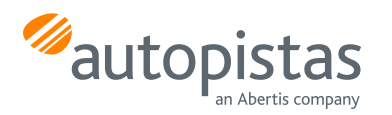

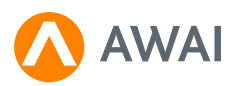

# **FAOs**

# Información general

# ¿Qué tipo de vehículos pueden utilizar AWAI?

Pueden utilizar AWAI vehículos ligeros y pesados.

# ¿Si soy residente o extranjero puedo utilizar AWAI?

Sí.

#### ¿Dónde puedo utilizar el servicio?

AWAI es un medio de pago por móvil ofrecido por Autopistas que puedes utilizar en la autopista Pau Casals (C32 Sur Aucat).

# ¿Puedo instalar la aplicación en diversos móviles?

Si puedes, pero AWAI solo estará activo en el último dispositivo donde has realizado el login.

#### ¿Qué debo hacer si cambio de teléfono?

Deberás volver a descargarte la aplicación AWAI y acceder con tu DNI y contraseña.

Si eres un cliente que te registraste en AWAI sin haber creado un Usuario y contraseña tienes dos opciones:

- 1. Si te descargas de nuevo la aplicación deberás acceder a "He olvidado mi contraseña" para entrar en la aplicación. Y se conservaran tus datos del registro anterior.
- 2. Si eliges la opción de "aún no estás registrado" crearas un usuario nuevo y deberás volver a dar de alta con el nuevo PIN aquellos productos que ya tenías contratados en el Área Cliente de Autopistas.

#### ¿Qué pasa si tengo activado AWAI y en el vehículo llevo también un VíaT?

El peaje dará prioridad al pago por VíaT. En cualquier caso, siempre se hará sólo un cobro.

# Registro

#### ¿AWAI funciona igual para iPhone que para Android?

No, si utilizas iPhone deberás tener la aplicación en primer plano.

Si tienes un móvil Huawei deberás configurar:

Ajustes – > Aplicaciones -> Inicio de aplicaciones -> Gestionar Manualmente -> (Seleccionar aplicación AWAI) -> Permitir ejecución en segundo plano.

## ¿Que tengo que hacer para que la aplicación funcione en segundo plano?

Para ambos sistemas, Android o iOS se tienen que activar para la aplicación AWAI los permisos de batería sin restricciones y la ubicación como permanente. En general, desde el menú de aplicaciones se pulsa AWAI y nos permite modificar los dos permisos, ubicación y batería.

Si hay dudas puede consultar en el siguiente enla[ce htps://dontkillmyapp.com don](https://dontkillmyapp.com)de se explica los pasos tanto según la marca de dispositivo y sistema operativo.

#### ¿Qué formas existen para registrarme?

Podrás registrarte una vez te descargues AWAI y lo podrás hacer desde la propia aplicación.

A partir de la versión 3.2.9 y subsiguientes es necesario y obligatorio registrarse creando un Usuario y hacer uso de una contraseña para poder acceder a la aplicación.

Si eres un cliente que no tuviste que crear una contraseña para acceder a la aplicación, podrás hacerlo en cualquier momento en el apartado "Tu información" y editar la contraseña.

Ya estoy registrado y no tengo contraseña, ¿puedo continuar sin tener que generar una clave para acceder a la aplicación? Sí, te aconsejamos que entres en tu espacio "tu información" y edites la contraseña para hacer más segura tu aplicación.

# ¿Cuáles son los principales problemas que me puedo encontrar durante el proceso de registro, y cómo los soluciono?

- DNI inválido: vuelve a introducirlo
- Tarjeta caducada o bloqueada por la entidad bancaria: contacta con tu entidad
- No recibo el SMS: verifica que el número de teléfono que has puesto sea correcto.
- Introducción incorrecta del código de verificación enviado vía SMS: vuelve a intentarlo

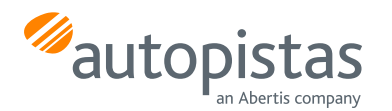

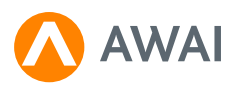

# Gestión/Facturación

## ¿Cómo pago el peaje?

AWAI queda vinculada a una tarjeta de crédito, facilitada en el proceso de registro y puede ser modificada en cualquier momento.

## ¿Cómo puedo cambiar la tarjeta bancaria asociada a AWAI?

Si cambias de tarjeta, recuerda que si tienes productos dados de alta en el área cliente deberás volverlos a contratar con la nueva numeración (PIN).

#### ¿Cómo puede solicitar la factura de mis tránsitos?

Las facturas de la autopistas C32 puedes solicitarla en la web de autopistas, más información en: <https://www.autopistas.com/servicios/e-factura/>

# **Descuentos**

## ¿Qué descuentos puedo obtener con AWAI?

Los descuentos disponibles los puedes consultar en la web de autopistas Más información en: [htps://www.autopistas.com/tarifas-y-descuentos/descuentos/](https://www.autopistas.com/tarifas-y-descuentos/descuentos/)

# Incidencias

## ¿Qué debo hacer si me falla AWAI al llegar al peaje?

Cuando estés en la zona de pago te aparecerá un botón en la aplicación móvil que permite levantar la barrera. En caso de que tu aplicación no esté disponible, pulsa el botón de ayuda en la máquina del peaje.